# Connecting your PineTab 2 to the internet

Currently, the built-in Wi-Fi chip (BES2600) does not have a stable/functioning driver yet. We hope that this situation will change in the future.

For now, there are several ways to connect to the internet on your PineTab 2.

## Using a USB Wi-Fi adapter

Most USB Wi-Fi adapter from the list below should work with the kernel shipped with the Linux distroused on PineTab 2.

You can see the list of compatible Wi-Fi adapter here: <a href="https://github.com/morrownr/USB-WiFi">https://github.com/morrownr/USB-WiFi</a>

It's recommended to avoid multi-state Wi-Fi adapters as they can be difficult to setup under Linux.

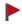

When connecting your USB Wi-Fi adapter, make sure that the USB adapter is plugged on the top port. The bottom port is only for charging and transferring data to computer.

#### **Using a USB Ethernet adapter**

Most USB Ethernet adapter should work with the kernel shipped with the Linux distro used on the PineTab 2.

The following Ethernet chipset has been tested:

- RTL8152 (Fast Ethernet USB 2.0)
- RTL8153 (Gigabit Ethernet USB 3.0)

It's recommended that you check reviews to see if the Ethernet adapter you buy is supported in the mainline Linux kernel.

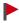

When connecting your USB Ethernet adapter, make sure that the USB adapter is plugged on the top port. The bottom port is only for charging and transferring data from computer to tablet.

## Using your mobile phone

If you do not own any USB Wi-Fi adapters, but have a mobile/tablet device which can connect to the internet (either via mobile data or Wi-Fi), you can use that as a USB Wi-Fi adapter!

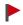

You are responsible for any extra charge from your mobile carrier for tethering, so be sure to check your mobile plan and/or your mobile carrier policy about tethering.

The following is required for this method:

- Mobile device running Android or iOS (other OS can be adapted but this will not be covered in the guide)
- USB cable with plug type for your device
- USB Type-C OTG adapter (you may not need this if you have a C-C cable, though the person writing this guide hasn't tested it)

First, connect your mobile phone to the PineTab 2 to the top port using the OTG adapter.

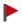

The PineTab 2 has two USB ports. The below port is used for charging and transferring data from computer to tablet, the top port is only for host devices (e.g. flash drives, keyboard, mice, modem).

#### **Android:**

Some Android user interface (MIUI, OneUI,...) may have different menu and looks. If you're unsure, then it's recommended to look for a tethering guide for your specific UI.

The following instructions are for LineageOS 18.1 (Android 11):

- 1. On your mobile device, open the "Settings" app.
- 2. Navigate to "Network & Internet"
- 3. Navigate to "Hotspot & Tethering"
- 4. Tap on "USB Tethering"

Your PineTab 2 should now see a new network device, you can try to ping a server or open a website to see if the tablet can establish a connection.

#### Apple iOS:

The developer and guide writer does not use an Apple device. However, you can learn more on how to set up USB tethering from Apple's support page:

https://support.apple.com/guide/iphone/share-your-internet-connection-iph45447ca6/ios

# Copyright and legal stuff

Android is a trademark of Google LLC.

Apple is a trademark of Apple Inc., registered in the U.S. and other countries and regions.

IOS is a trademark or registered trademark of Cisco in the U.S. and other countries and is used under license.

LineageOS is a trademark of LineageOS LLC.

Linux is the registered trademark of Linus Torvalds in the U.S. and other countries.

This document is written by the Pine64 community and is licensed under GNU Free Documentation License v1.3 or later: https://www.gnu.org/licenses/fdl-1.3.en.html

Last Modified: June 1<sup>st</sup> 2023